#### 

Hold and press the **PARAM SEL** and **ENTER** keys while powering on the TMD-1000, and press **ENTER** after selecting All, Snapshot or Effect (see page 10).

#### Setting the word clock

Option ➡ S⊌stem ➡ Master Clock Select (see "Word synchronization" on page 16).

### Selecting record or mixdown mode

Option ➡ MODE ➡ MODE select (see "Choosing REC or MIX mode" on page 11).

### Selecting Buss Function (group/aux allocations)

Option ➡MODE ➡BUSS Function select (see "Buss configurations" on page 11).

### Assigning channels to busses

Press the channels's **CH SEL** key, and then the appropriate **CH ASSIGN** key(s) (see "Routing channels to busses" on page 18).

#### Bypassing the group buss system

Press the channel's **CH SEL** key, and then the **DIRECT OUT** key, making sure the channel is not assigned to a group buss (see "Using the DIRECT OUTs" on page 19).

### Monitoring input channels and tape tracks

Assign the input channels and tape tracks to the stereo L-R buss (see "Monitoring, etc." on page 21).

### Panning channels between output busses

Use the **PAN** controls above each channel fader.

#### Making EQ settings

Press the **PARAM SEL** key until the **EQ** indicator lights green, and then the channel's **CH SEL** key. Make sure the **EQ** key by the **CH ASSIGN** keys is lit, and make the appropriate settings using the data editing knobs (see "Equalization" on page 18).

### Making stereo linked pairs of channels

Press and hold down the **CH SEL** key of an odd-numbered channel, and press the **CH SEL** key of the next even-numbered channel (you can also press and hold any even-numbered key and press odd-numbered key directly before it)—see "Linking channels for simultaneous parameter adjustment" on page 20.

### Selecting the way in which internal effect units are used

Option Fifect Fattern — choose an effect pattern which to match your requirements (see "Selecting effect patterns" on page 24).

# Selecting and assigning the AUX and EFFECT RETURN controls

Option Setup Aux Rtn Input/Assign—choose the source and the routing of the aux and effect returns.

#### Assigning the channels which use dynamic processors

Option Fifect Ch Dynamics Insert—push the **DATA ENTRY** knob to toggle the dynamics on and off, and turn it to move the cursor (see "Assigning channel dynamics" on page 19).

#### Setting the dynamic processor parameters

Press the **PARAM SEL** key until the **EFFECT/DYNAMICS** indicator lights green, press the **CH SEL** key of one of the channels using dynamic processors, and use the data editing knobs to set the processor parameters (see "Assigning channel dynamics" on page 19).

### Setting AUX send levels

Press the **PARAM SEL** key until the **AUX** indicator lights green, and use the data editing knobs to set the levels (see "Setting aux send levels" on page 24).

## Selecting the effect to use

Press the **PARAM SEL** key until the **EFFECT/DYNAMICS** key lights green, and use the **DATA ENTRY** knob to select the effect type (see "Selecting the effect to use" on page 24).

### *☞ Editing the effect parameters*

After selecting the effect as described above, use the data editing knobs to set the parameters.

### Recalling a snapshot

Press the **ESCAPE/RECALL** key until the display shows RECALL?. Choose the snapshot and press **ENTER** (see "Recalling snapshots" on page 26).

### Storing a snapshot

Press and hold the **SHIFT** key and press the **STORE** (**ESCAPE/RECALL**) key. Choose a memory, and press **ENTER** (see "Storing a snapshot" on page 26).

## Setting the MMC ID of the TM-D1000

Option ➡MIDI ➡MMC Device ID (see "Setting up the device IDs" on page 29).

#### Controlling an external device though MMC

Press and hold down the **SHIFT** key while pressing the MMC control keys (MMC blue labels below the keys)—see "MIDI Machine control" on page 29.

#### Selecting the MTC type for location operations

Oftion MIDI MTC Type (see "Selecting the MTC type" on page 30).

### Storing and locating to location memories

Use the **MEMO** key (see "Locations" on page 30).

# Setting MIDI channels to control the TM-D1000 (Program Change)

Option MIDI MIDI Ch Select for the Mixer, Effects, Dynamics (see "Setting Program Change receive channels" on page 32).

# **Factory default settings**

#### **☞ MODE menu**

| MODE | select   |        | MIX                 |
|------|----------|--------|---------------------|
| Buss | Function | Select | ST+4Aux[Mono](MIX)/ |
|      |          |        | ST+4Grp (REC)       |

#### Setup menu

| All Ch Aux Pre/Post         | Post                                                  |
|-----------------------------|-------------------------------------------------------|
| Solo mode                   | PFL (In-Place SOLO) (REC)/<br>In-place SOLO(PFL)(MIX) |
| Digital Input               | A:RCA                                                 |
| Digital Out                 | (A:B) L-R:1-2                                         |
| Digital Out Format          | A:SPDIF / B:SPDIF                                     |
| Direct out mode             | Post Input Fader                                      |
| Effect Rtn Input/<br>Assign | Input:Effect2/Assi9n:L-R                              |
| Aux Rtn Input/Assi9n        | Input:Digital In A /<br>Assign:L-R                    |
| Ch7-8 Route Target          | Analog In                                             |
| Ch1-8 Input                 | Analog In                                             |
| Ch9-16 Input                | TDIF-1A                                               |
| TDIF-1A Direct Out          | Ch1-8                                                 |

#### *⊞* Effect menu

| Effect Pattern     | Ch Dynamics(REC)/<br>L-R:Effect1 Aux1-<br>2:Effect2 (MIX) |
|--------------------|-----------------------------------------------------------|
| Ch Dynamics Insert | 1 2 3 4 to channels 1234                                  |

#### MIDI menu

| MIDI Ch Select            | Mixer=1,Effectors 1=2&2=3<br>andDunamics 1 through 4 disabled |
|---------------------------|---------------------------------------------------------------|
| MTC Type                  | 30NDF                                                         |
| MMC Device ID             | 1                                                             |
| MMC Communication         | Closed-loop                                                   |
| Control Change Defeat     | REC Mode:No/MIX Mode:Yes                                      |
| L-R/GRP Control<br>Change | No. 9                                                         |

## System Menu

| Master Clock Select    | Internal [48k ]        |
|------------------------|------------------------|
| Direct Recall Defeat   | Yes                    |
| REMOTE CONT Function   | Snapshot Change [ up ] |
| TDIF-1 A/B Word Length | A:24bit                |
| Meter Adjust           | ReleaseTime:30ms/      |
|                        | Hold Time:0s           |

# **TASCAM TM-D1000 Digital Mixer**

# Connections for your first recording session

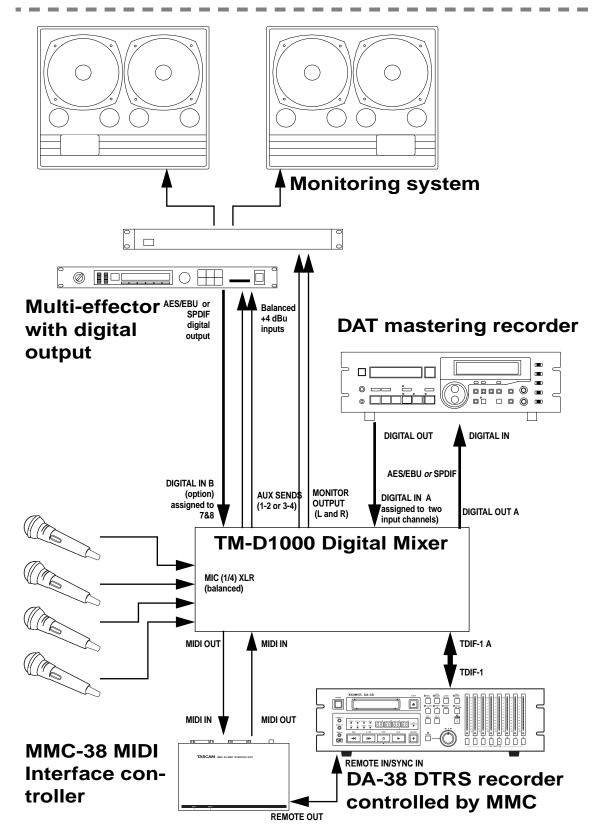